# BANDO E DISCIPLINARE DI GARA

# PER PROCEDURA APERTA PER L'AFFIDAMENTO DEL SERVIZIO TECNICO PER LA REDAZIONE DI UNO STUDIO DI MICROZONAZIONE SISMICA E ANALISI C.L.E..

# CUP: H52J17000020006 CIG: 741809774B

Il comune di Carinaro capofila della Convenzione tra Comuni ex art. 30, in esecuzione della determinazione a contrarre n. 84 del 15.03.2018 indice una procedura aperta per l'affidamento di servizio tecnico per la redazione di uno studio di microzonazione sismica e analisi C.L.E..

### Art. 1 STAZIONE APPALTANTE ed ENTE COMMITTENTE

Comune di Carinaro comune Capofila Convenzione ex art. 30, Piazza Municipio n. 1 – 81032 Carinaro (CE) – Tel. 0815029236 – www.comune.carinaro.ce.it - E-mail: responsabile  $utc@comune.carianaro.ce.it$  – pec: davide.ferriello@asmepec.it .

#### Art. 2 INFORMAZIONI SULLA PROCEDURA

La documentazione di gara e di progetto completa è consultabile sul sito www.comune.carinaro.ce.it. Per ulteriori informazioni è possibile richiedere chiarimenti con le modalità di cui al successivo art. 21.

#### Art. 3 OGGETTO E VALORE DELL'APPALTO

L'oggetto dell'affidamento è la redazione di uno studio di microzonazione sismica, e analisi delle condizioni limite (CLE) per i Comuni di Carinaro, Cesa e Gricignano D'Aversa, Succivo. Gli studi e le analisi dovranno essere realizzati con le modalità e criteri indicati dall'Avviso pubblico della Giunta della Regione Campania e DD n. 1279/2016.

Dovranno essere prodotti in via definitiva gli elaborati:

microzonazione

- $\Box$  versione cartacea (n. 2 copie) e digitale (pdf, jpg o tif con risoluzione minima 300 dpi), almeno in scala 1.10.000, ed in formato vettoriale (shapefile);
- $\Box$  carta delle indagini;
- $\Box$  carta geologico-tecnica;
- $\Box$  carta delle frequenze naturali dei terreni;
- $\Box$  carta delle aree suscettibili di effetti locali o delle microzone omogenee in prospettiva sismica;
- $\Box$  carta delle velocità delle onde di taglio S;
- $\Box$  carta dei fattori di amplificazione.

Condizione limite per l'emergenza:

 schede degli edifici strategici, degli aggregati strutturali, delle unità strutturali, delle Aree di Emergenza e delle infrastrutture di accessibilità/connessione compilate in ogni parte dalle specifiche figure professionali competenti, come indicato nel verbale della riunione del 19

dicembre 2012 della Commissione Tecnica per la microzonazione sismica del Dipartimento della Protezione Civile, scaricabile dal sito web del DPC

- $\Box$  mappe degli elementi per l'analisi della CLE con funzioni strategiche essenziali;
- $\Box$  cartografia di confronto;
- relazione illustrativa.

L'appalto non è suddiviso in lotti per garanzia omogeneità dei servizi e prodotti richiesti.

Il valore a base di gara è di  $\epsilon$  56.557,37 (cinquantasemilacinquecentocinquantasette/37) compresa eventuale cassa di previdenza oltre IVA, per l'espletamento delle prestazioni , oltre oneri previdenziali e IVA.

L'ammontare del corrispettivo per lo svolgimento dei servizi richiesti è stato stimato sulla base sulla base dei parametri di concessione del contributo regionale.

### Art.4 DURATA DEL CONTRATTO

L'appalto avrà durata di 120 giorni dall'avvio delle prestazioni, risultante da verbale di consegna. L'Ente Committente si riserva la facoltà di procedere alla consegna dei servizi in via d'urgenza, ai sensi dell'art. 32 comma 8 del D.Lgs. 50/2016, nelle more della sottoscrizione del contratto.

### Art. 5 RIFERIMENTI NORMATIVI

La presente procedura costituisce appalto di servizi attinenti all'ingegneria ed è pertanto interamente soggetto al Codice dei contratti D.lgs. 50/2016.

La procedura è sottoposta anche alle Linee guida ANAC vigenti, al DPR 207/2010 (per quanto vigente), al D.Lgs. n. 104/2010, al D.Lgs. n. 81/2008, al D.Lgs. n. 196/2003, al D.P.R. n. 445/2000 ed alla L. n. 241/1990.

La presente procedura è normata altresì dal presente disciplinare e dai suoi allegati, in conformità alle norme suddette. In caso di incompatibilità tra la documentazione di gara e quella di progetto, prevale la documentazione di gara per quanto riguarda la disciplina della procedura di gara, mentre prevale la documentazione di progetto per quanto riguarda il contenuto del contratto e la sua esecuzione.

## Art. 6MOTIVI DI ESCLUSIONE E REQUISITI DI QUALIFICAZIONE

Sono ammessi a partecipare i soggetti di cui all'art. 46 del D.Lgs. n. 50/2016, in forma singola o in raggruppamento, che siano in possesso dei requisiti seguenti.

- per tutti i concorrenti, assenza di motivi di esclusione previsti dall'art. 80 del D.Lgs. n. 50/2016;
- per tutti i concorrenti, assenza di divieto a contrarre di cui all'art. 53 comma 16 ter del D.Lgs. n. 165/2001;
- per tutti i concorrenti, presenza nel gruppo di progettazione di un geologo;
- per gli RTI, presenza di un professionista abilitato da meno di 5 anni dalla data di invio dell'invito ai sensi dell'art. 4 D.M. 2/12/2016 n. 263;
- per le società di ingegneria, presenza di un direttore tecnico ingegnere o architetto abilitato da almeno 10 anni, ai sensi dell'art. 3 D.M. 2/12/2016 n. 263;
- per le società di ingegneria e le società di professionisti, organigramma aggiornato, ai sensi degli artt. 3 e 4 D.M. 2/12/2016 n. 263;
- per le società di ingegneria e le società di professionisti, i raggruppamenti e i consorzi, l'adempimento agli obblighi di comunicazione indicati all'art. 6 del D.M. 2/12/2016 n. 263 (in base alle modalità di cui al comunicato del presidente ANAC del 22/03/2017).

## Art. 7 CRITERIO DI AGGIUDICAZIONE

La gara sarà aggiudicata in base al criterio del miglior rapporto qualità/prezzo, ai sensi dell'art. 95 D.Lgs. n. 50/2016.

Per l'aggiudicazione verranno attribuiti fino ad un massimo di punti 100, come di seguito indicato:

Offerta tecnica Punti 70

a) Indicazione di un numero massimo di tre servizi di interventi ritenuti dal concorrente significativi della propria capacità a realizzare la prestazione sotto il profilo tecnico, scelti fra gli interventi qualificabili affini a quelli oggetto dell'affidamento.

Gli operatori economici concorrenti dovranno indicare un numero massimo di tre servizi relativi a interventi ritenuti significativi della propria capacità a realizzare la prestazione sotto il profilo tecnico, scelti fra interventi qualificabili affini a quelli oggetto dell'affidamento.

La documentazione di cui sopra dovrà essere contenuta in un numero massimo di 3 schede, ciascuna rappresentativa di un servizio relativo ad interventi ritenuti dal concorrente significativi della propria capacità a realizzare la prestazione sotto il profilo tecnico, scelti tra interventi qualificabili affini per importo e caratteristiche all' oggetto dell'affidamento ed espletati negli ultimi 10 anni de- correnti dalla data di pubblicazione del presente bando.

Ciascuna scheda deve essere composta da un numero massimo di 4 facciate formato A4 e 2 facciate formato A3.

Per ciascun intervento dovrà essere evidenziato il ruolo concretamente svolto.

b)Relazione tecnico-illustrativa contenente la proposta organizzativa per l'esecuzione del servizio oggetto della presente procedura.

Gli operatori economici concorrenti devono formulare un'articolata e dettagliata offerta tecnica sotto forma di relazione contenente la propria proposta organizzativa e la struttura tecnicoorganizzativa per l'esecuzione dei servizi oggetto della presente procedura.

La relazione tecnico-illustrativa dovrà illustrare i seguenti punti:

•le tematiche principali che, a parere del concorrente, caratterizzano la prestazione;

• le modalità di esecuzione del servizio in relazione alle attività da realizzare (metodologia di acquisizione dati, delle indagini, della elaborazione e restituzione cartografica ed informatica), nonché delle misure e degli interventi finalizzati a garantire la qualità della prestazione fornita fino al rilascio del certificato di conformità da parte del Servizi regionale Competente;

• le risorse umane e strumentali messe a disposizione per lo svolgimento del servizio, attraverso la redazione:

- dell'elenco dei professionisti personalmente responsabili dell'espletamento delle varie parti del servizio, con l'indicazione della posizione di ciascuno nella struttura dell'offerente (socio, amministratore, dipendente), delle rispettive qualificazioni professionali, delle principali esperienze analoghe all'oggetto del contratto e degli estremi di iscrizione nei relativi albi professionali, nonché il nominativo, la qualifica professionale e gli estremi di iscrizione al relativo albo professionale della persona incaricata dell'integrazione fra le varie prestazioni specialistiche;
- dell'organigramma del gruppo di lavoro adibito all'espletamento delle diverse fasi attuative della prestazione;
- di un documento contenente le modalità di sviluppo e gestione del progetto inerenti agli strumenti informatici messi a disposizione.

La relazione non potrà superare le 10 facciate in formato A4, dovrà essere fascicolata e con facciate numerate progressivamente; è ammesso l'utilizzo di fogli in formato A3, con la precisazione che ogni facciata A3 verrà considerata alla stregua di due A4.

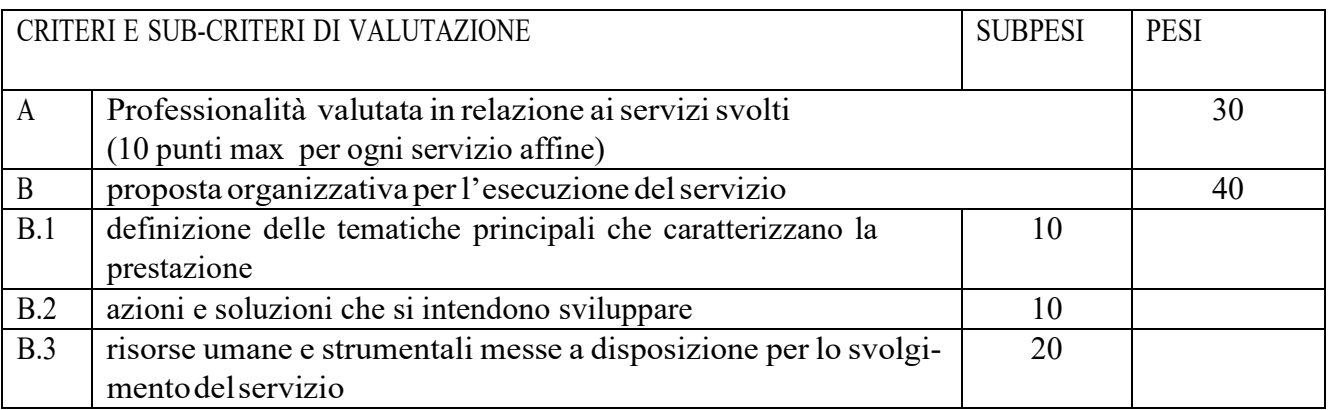

Per la valutazione di ciascun subcriterio verranno assegnati, a giudizio insindacabile della Commissione giudicatrice, i seguenti coefficienti definitivi:

Coefficiente  $1 = la$  migliore tra le offerte ricevute per lo specifico subcriterio

Coefficiente  $0 =$  non migliorativo rispetto alle previsioni del Capitolato e/o incongruente rispetto agli obiettivi fissati

I coefficienti intermedi verranno graduati in base al divario rispetto alla migliore offerta.

I punteggi verranno attribuiti moltiplicando, per ciascun subcriterio, il punteggio massimo previsto (subpeso) per il coefficiente attribuito.

Ciascun paragrafo dovrà essere di lunghezza non superiore al numero di facciate indicato. Eventuali altri allegati non saranno valutati. Le pagine eccedenti la lunghezza massima consentita verranno isolate in fase di verifica del contenuto delle offerte tecniche e conservate in busta chiusa, sottratte alla valutazione della Commissione giudicatrice.

La documentazione dell'offerta tecnica non dovrà contenere elementi che facciano parte dell'offerta economica o che comunque consentano di ricostruirla.

Qualora le caratteristiche, tecniche e organizzative non emergano chiaramente dalla documentazione fornita, non verrà attribuito alcun punteggio.

Le proposte tecniche formulate dal concorrente risultato aggiudicatario della procedura di gara, qualora accettate dalla Commissione giudicatrice, faranno parte del disciplinare di incarico e dovranno essere realizzate senza oneri aggiuntivi a carico dell'Amministrazione.

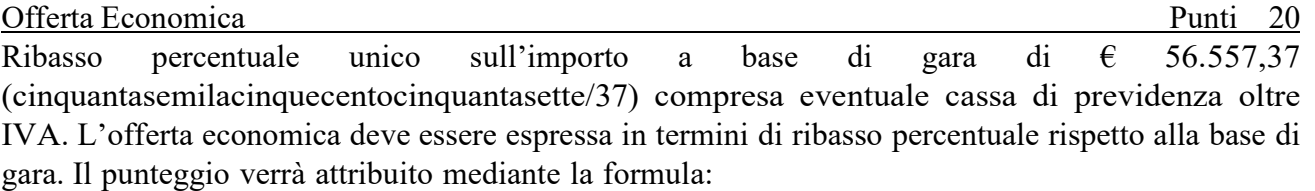

al ribasso percentuale sul prezzo:

- è attribuito il coefficiente zero all'offerta minima possibile (valore a base di gara);
- è attribuito il coefficiente uno all'offerta massima (più vantaggiosa per la Stazione appaltante);
- è attribuito il coefficiente intermedio alle offerte intermedie;

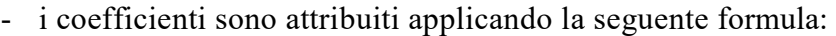

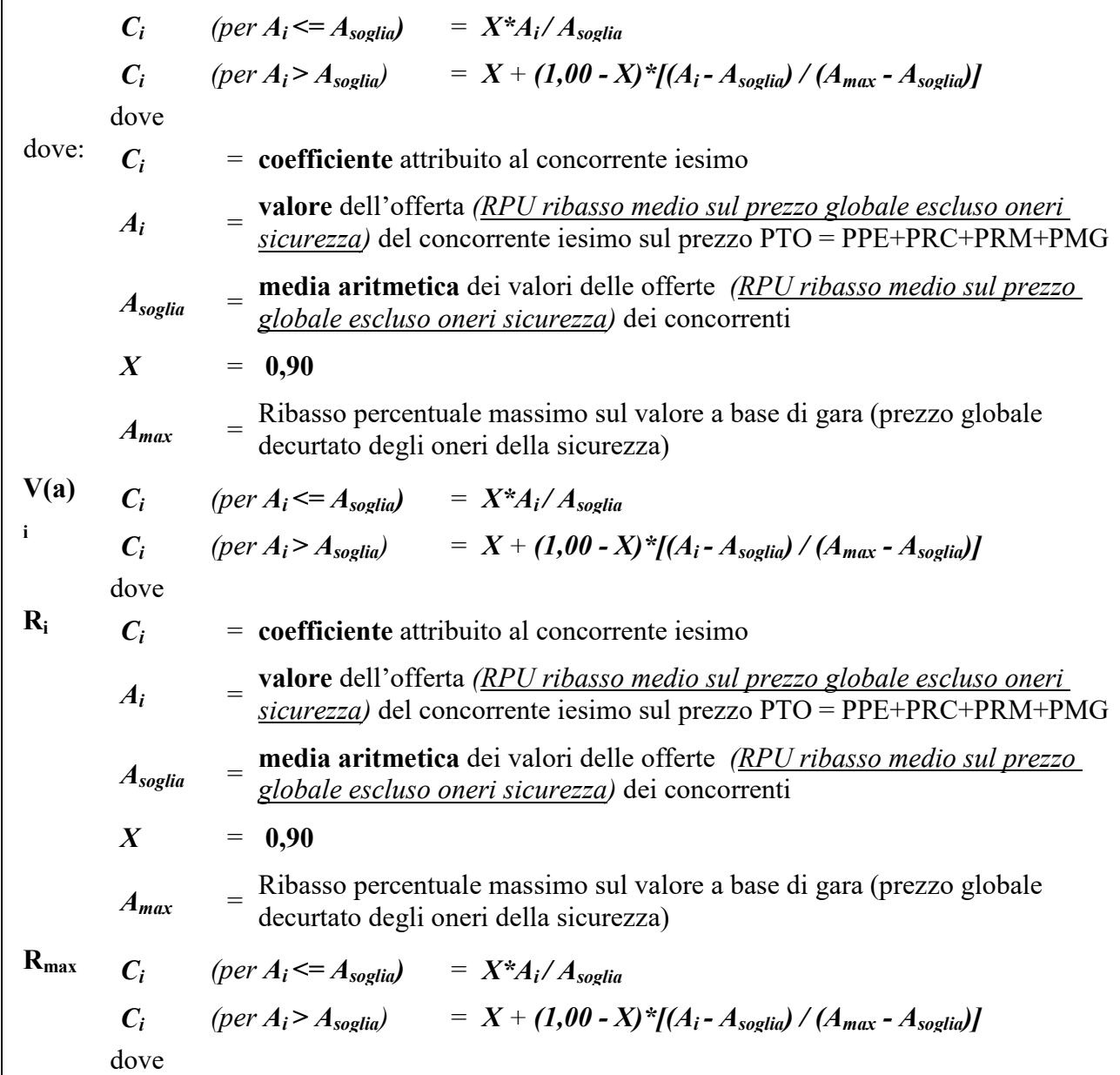

Il risultato sarà arrotondato al secondo decimale.

Offerta Temporale Punti 10

Ribasso percentuale unico sul tempo previsto 120 giorni che non potrà essere superiore al 20%.

L'appalto sarà aggiudicato al concorrente che in base alla sommatoria dei punteggi ottenuti per l'offerta tecnica e per l'offerta economica e temporale avrà riportato il punteggio maggiore arrotondato alla seconda cifra decimale per difetto se la terza cifra è inferiore a cinque, per eccesso se è pari o superiore.

In caso di parità di punteggio complessivo, l'affidamento dei servizi verrà aggiudicato al concorrente che avrà ottenuto il punteggio più elevato nell'offerta tecnica.

In caso di ulteriore parità, l'Amministrazione procederà all'aggiudicazione tramite sorteggio.

#### Non sono ammesse:

- offerte indeterminate, plurime, incomplete, condizionate o parziali;
- offerte in aumento rispetto all'importo posto a base di gara.

La Stazione Appaltante si riserva la facoltà di procedere all'aggiudicazione anche in presenza di una sola offerta valida, purché ritenuta conveniente, o di non procedere ad aggiudicazione se nessuna offerta risulti conveniente o idonea (art. 95 comma 12 D.Lgs. n. 50/2016). La Stazione Appaltante precisa che in caso di fallimento dell'esecutore o di risoluzione del contratto procederà ai sensi dell'art. 110 del D.Lgs. n. 50/2016. Nel caso di parità tra offerte si procederà ai sensi dell'art. 77 del R.D. 23/5/1924 n. 827.

## Art. 8 MODALITÀ E TERMINI PER LA PRESENTAZIONE DELLE OFFERTE

## *8.1. Termine per la presentazione dell'offerta:*

- *a) il termine ultimo per la presentazione dell'offerta è il 09/04/2018 ore 12:00;*
- *b) il termine è perentorio e non sono ammesse offerte tardive;*
- *c) il recapito tempestivo dell'offerta in ogni caso è a rischio esclusivo dell'offerente e la Stazione appaltante non è tenuta ad effettuare alcuna indagine circa i motivi di ritardo o del mancato recapito.*

### *8.2. Modalità di presentazione dell'offerta:*

*La procedura si svolge, prevalentemente, attraverso l'utilizzo della piattaforma telematica gestita da ASMEL Consortile S.C. a r.l. ( www.asmecomm.it ), mediante il quale sono gestite le fasi di pubblicazione, presentazione, analisi, valutazione e aggiudicazione dell'offerta, oltre che le comunicazioni e gli scambi di informazioni, con le modalità tecniche indicate che costituiscono parte integrante e sostanziale del presente disciplinare di gara.* 

## *DEFINIZIONI UTILI PER LA PROCEDURA TELEMATICA*

*Si riporta di seguito il significato dei principali termini indicati nei successivi articoli:*

*Abilitazione: risultato del procedimento che consente l'accesso e la partecipazione degli Operatori Economici abilitati al Sistema informatico, ai sensi dell'art. 58 del D.Lgs. 50/2016, per lo svolgimento della gara telematica.* 

*Account: insieme dei codici personali di identificazione costituiti da e-mail e password che consentono alle imprese abilitate l'accesso al Sistema e la partecipazione alla gara telematica.* 

*Firma digitale: è uno dei requisiti che l'offerta deve possedere per essere giuridicamente rilevante e per garantirne inviolabilità/integrità e provenienza. È il risultato della procedura informatica (validazione) basata su certificazione qualificata rilasciata da un certificatore accreditato e generata mediante un dispositivo per la creazione di una firma sicura come disciplinata dal D.Lgs. 82 del 7.03.2005 (codice dell'amministrazione digitale).* 

*La firma digitale si basa su un sistema cosiddetto a "chiavi asimmetriche", ossia due serie di caratteri alfanumerici, appositamente generati dal sistema: una chiave è conosciuta dal solo firmatario (chiave segreta), l'altra conoscibile da chiunque (chiave pubblica). La chiave segreta è necessaria alla sottoscrizione dei documenti. La chiave pubblica è necessaria alla verifica della effettiva provenienza del documento dal titolare. La sicurezza di un simile sistema risiede nel fatto che ad ogni chiave pubblica corrisponde una sola chiave segreta, e che, con la conoscenza della sola chiave pubblica, è impossibile riuscire a risalire alla chiave segreta. Per garantire la corrispondenza tra "chiave pubblica" e "chiave segreta" nonché la titolarità delle chiavi in capo* 

*al soggetto firmatario, si ricorre ad un Ente certificatore, cioè un soggetto terzo il cui compito è quello di garantire la certezza della titolarità delle chiavi pubbliche (attraverso dei cosiddetti " certificati") e di rendere conoscibili a tutti le chiavi pubbliche (attraverso un elenco telematico). L'elenco pubblico dei certificatori è disponibile all'indirizzo http://www.agid.gov.it. E' necessario un lettore di smart card.* 

*Marcatura temporale: è il risultato della procedura informatica che consente di dare certezza all'ora e al minuto di "chiusura" dell'offerta. Tale procedura garantisce lo stesso livello di inviolabilità delle offerte previsto dalla procedura di gara tradizionale ad evidenza pubblica, dando certezza del momento della chiusura dell'offerta telematica. Consiste nella generazione, tramite processo informatico di una firma digitale (anche aggiuntiva rispetto a quella del sottoscrittore) cui è associata l'informazione relativa a una data e a un'ora certe. Il kit di marcatura temporale è acquistabile presso enti accreditati e certificati, come i Gestori di Firma Digitale quali ad esempio Aruba, Infocert, Poste Italiane, di cui al sito dell'Agenzia per l'Italia Digitale http://www.agid.gov.it.* 

*Numero di serie della marcatura temporale: è il codice che identifica in modo univoco la marcatura temporale apposta su un documento informatico. A seconda dei software di firma e marcatura utilizzati, questo codice può essere visualizzato in formato decimale o esadecimale (la piattaforma Albofornitori.it accetta entrambi i formati) e viene denominato in vari modi ("Numero seriale", "Numero di serie", "Serial number", …).* 

*Gestore del Sistema: Net4market-CSAmed s.r.l. di Cremona, di cui si avvale l'Azienda per le operazioni di gara, ai sensi dell'art.58 del D.Lgs.n.50/2016. Per problematiche tecniche relative alla partecipazione alla presente procedura telematica il gestore è contattabile al seguente recapito telefonico: 0372/801730, dal lunedì al venerdì, nella fascia oraria: 8.30–13.00 / 14.00– 17.30 oppure agli indirizzi: info@albofornitori.it o info@net4market.com.* 

*Sistema: coincide con il server del gestore ed è il sistema informatico per le procedure telematiche di acquisto, ai sensi dell'art.58 del D.Lgs. n.50/2016.* 

*Busta telematica di offerta economica (o sealed bid): scheda di offerta che verrà compilata dall'Impresa concorrente. Il contenuto dell'offerta presentata da ciascun concorrente non è accessibile agli altri concorrenti e all'Azienda. Il Sistema accetta solo offerte non modificabili, dal momento che le stesse dovranno riportare una marca temporale certificata antecedente al periodo di invio.* 

*Upload: processo di trasferimento e invio di dati dal sistema informatico del concorrente a un Sistema remoto, ossia a "distanza", per mezzo di connessione alla rete internet (nell'apposita stanza dedicata all'Azienda, cui si accede utilizzando l'e-mail scelta e la password preventivamente assegnata e nella scheda presente nella sezione "E-procurement – Procedure d'acquisto").*

# *DOTAZIONE INFORMATICA E AVVERTENZE*

*Per partecipare alla presente procedura telematica le imprese concorrenti devono dotarsi, a propria cura e spese, della seguente strumentazione tecnica e informatica necessaria:*

# *1 - Personal Computer collegato ad Internet*

*Tutte le funzionalità disponibili sulla Piattaforma albofornitori.it sono usufruibili mediante un* 

*Personal Computer Standard dotato di un Browser (tra quelli indicati nel punto 2) e collegato ad Internet.* 

*È consigliata una connessione ADSL (banda: almeno 640 kb) o connessione internet aziendale. Nota: Se l'accesso ad internet avviene attraverso la rete aziendale, si raccomanda di consultare il personale IT interno per verificare la disponibilità di banda e la possibilità di accesso in base alle configurazioni di proxy/firewall. Risoluzione schermo minima 1280 x 720.*

## *2 - Web Browser (programma che permette di collegarsi ad Internet)*

*Google Chrome 10 o superiore;* 

*Mozillla Firefox 10 o superiore;* 

*Internet Explorer 8 o superiore;* 

*Safari 5 o superiore;* 

*Opera 12 o superiore.* 

## *3 - Configurazione Browser*

*È supportata la configurazione di default, come da installazione standard, in particolare per quanto riguarda le impostazioni di security, di abilitazione javascript, di memorizzazione cookies e di cache delle pagine web.*

## *4 - Programmi opzionali*

*In base alle funzionalità utilizzate ed alle tipologie di documenti trattati come allegati, sono necessari programmi aggiuntivi quali: utilità di compressione/decompressione formato zip, visualizzatori di formato pdf (Adobe Acrobat reader), programmi di office automation compatibili con MS Excel 97 e MS Word 97, programmi stand-alone per la gestione della firma digitale e della marcatura temporale (es. DIKE di InfoCert).* 

## *5 - Strumenti necessari*

*Un kit di firma digitale e di marcatura temporale (cfr. definizioni).* 

# *(ATTENZIONE: il sistema operativo Windows XP non è supportato da Microsoft in termini di sicurezza e pertanto con tale S.O. potrebbe essere possibile utilizzare la piattaforma telematica)*

# *AVVERTENZE:*

*Gli Operatori Economici concorrenti che partecipano alla presente procedura telematica, esonerano espressamente l'Azienda, il Gestore del Sistema e i loro dipendenti e collaboratori da ogni responsabilità relativa a qualsiasi malfunzionamento o difetto relativo ai servizi di connettività necessari a raggiungere il sistema attraverso la rete pubblica di telecomunicazioni.* 

*Gli Operatori Economici concorrenti si impegnano, anche nei confronti dei propri dipendenti, ad adottare tutte le misure tecniche ed organizzative necessarie ad assicurare la riservatezza e la protezione degli strumenti informatici (email e password) assegnati.* 

*L'email e la password necessarie per l'accesso al sistema e alla partecipazione alla gara sono personali. Gli Operatori concorrenti sono tenuti a conservarli con la massima diligenza e a mantenerli segreti, a non divulgarli o comunque a cederli a terzi e a utilizzarli sotto la propria esclusiva responsabilità nel rispetto dei principi di correttezza e buona fede, in modo da non recare pregiudizio al sistema e in generale ai terzi.* 

*Saranno ritenute valide le offerte presentate nel corso delle operazioni con gli strumenti informatici attribuiti.* 

*Gli Operatori Economici concorrenti si impegnano a tenere indenne l'Azienda e il Gestore del* 

*Sistema, risarcendo qualunque pregiudizio, danno, costo e onere di qualsiasi natura, ivi comprese eventuali spese legali che dovessero essere sopportate dagli stessi a causa di violazioni delle presenti regole e di un utilizzo scorretto o improprio del sistema.* 

*Il Gestore del Sistema e l'Azienda non possono essere in alcun caso ritenuti responsabili per qualunque genere di danno diretto o indiretto subito dai concorrenti o da terzi a causa o comunque in connessione con l'accesso, l'utilizzo o il mancato funzionamento del sistema, dei suoi servizi e delle apposite procedure di firma digitale e marcatura temporale.* 

*Tutti i soggetti abilitati sono tenuti a rispettare le norme legislative, regolamentari e contrattuali in tema di conservazione e utilizzo dello strumento di firma digitale e di marcatura temporale e ogni istruzione impartita in materia dal Certificatore che ha rilasciato le dotazioni software; esonerano altresì espressamente l'Azienda e il Gestore del sistema da qualsiasi responsabilità per conseguenze pregiudizievoli di qualsiasi natura o per danni diretti o indiretti arrecati ad essi o a terzi dall'utilizzo degli strumenti in parola.* 

*Il mancato e non corretto utilizzo degli appositi strumenti informatici di volta in volta richiesti nel corso della procedura costituisce una violazione delle presenti regole, che può comportare la sospensione o la revoca dell'abilitazione, oltre al risarcimento dei danni eventualmente provocati.* 

# ABILITAZIONE ALLA GARA

*Possono partecipare alla presente procedura gli Operatori Economici (così come definiti all'art. 3, comma 1, lett. p) del D.Lgs. 50/2016 s.m.i, che si siano abilitati alla gara, secondo quanto previsto dai successivi paragrafi, ed in possesso dei requisiti di ordine generale definiti dall'art. 80 del d.lgs. 50/2016, nonché di quelli economico-finanziari e tecnico-professionali, previsti ai sensi dell'art. 83 e dettagliati dal presente Disciplinare di Gara.* 

Le Imprese, entro la data indicata nel TIMING DI GARA, al punto 8.2.2. (alla voce "Termine *ultimo di abilitazione alla gara"), devono accreditarsi all'Albo Fornitori della Scrivente Stazione Appaltante, con la compilazione, tramite processo informatico, dell'apposita scheda d'iscrizione, ed abilitarsi alla gara pena l'impossibilità di partecipare. L'accreditamento e l'abilitazione sono del tutto gratuite per l'impresa concorrente.* 

*1. I concorrenti non ancora accreditati, per poter partecipare alla gara, devono fare richiesta d'iscrizione all'Albo Fornitori e Professionisti, attraverso il link www.asmecomm.it*

*La richiesta d'iscrizione avviene compilando gli appositi form on line che danno ad ognuno la possibilità di inserire i propri dati e di segnalarsi per le categorie merceologiche di competenza. Dal link https://app.albofornitori.it/alboeproc/net4marketplus selezionare la voce "Registrazione gratuita" – Al termine della compilazione delle informazioni richieste cliccare la voce "Dashboard", presente nel menù a scomparsa posto sulla sinistra della schermata. Posizionarsi successivamente nel pannello informativo "Iscrizione/Accesso Albi" e selezionare il bottone "Visualizza tutti gli Albi N4M". In corrispondenza dell'Albo "Asmel Soc. Cons. A.R.L." premere*  l'icona posta sotto la colonna "Home Page" e per avviare la procedura di registrazione *selezionare il comando "Registrati", visualizzabile in calce alla maschera di autenticazione.* 

*2. Una volta completato l'inserimento dei propri dati, i concorrenti, seguendo le istruzioni fornite a video, devono confermarli. Dopo la conferma possono essere accettati (accreditati) dall'Ente all'interno dell'Albo Fornitori e Professionisti.* 

*3. Alla conclusione della procedura di inserimento a sistema dei propri dati, sia che lo stato della registrazione sia attesa o accreditato, deve seguire, obbligatoriamente, da parte dei concorrenti l'abilitazione alla gara. Questa avviene collegandosi al link www.asmecomm.it selezionando "Procedure in corso", richiamando il bando di gara in oggetto attraverso la stringa "Accreditamento alla procedura" ed inserendo, previa accettazione, i propri dati identificativi nella pagina di abilitazione alla gara collegata al bando. I fornitori già accreditati all'Albo Fornitori Asmel dovranno abilitarsi alla gara utilizzando le credenziali già in loro possesso; coloro che invece non sono accreditati potranno procedere, premendo il bottone "Registrati" ed alternativamente all'iter descritto al punto 1, alla creazione di un nuovo profilo, collegato alla partecipazione alla procedura di cui trattasi (iscrizione light).* 

*Fatto ciò i concorrenti saranno tra quelli che potranno, previo espletamento di tutte le formalità amministrative, partecipare alla gara.* 

*Contestualmente all'accreditamento, il gestore del sistema attiva l'account e la password associati all'impresa accreditata, permettendo a quest'ultima di abilitarsi alla gara, di accedere al sistema e di compiere tutte le azioni previste per la presente gara.* 

*N.B: Anche se già precedentemente accreditati all'Albo Fornitori e Professionisti, gli OO.EE. interessati a presentare la propria migliore offerta dovranno in ogni caso necessariamente ottemperare alle operazioni previste al precedente punto 3 (ABILITAZIONE ALLA GARA). Al fine di potersi abilitare con successo alla gara le Imprese dovranno selezionare, all'interno della sezione "Categorie", presente nel form di iscrizione, le seguenti categorie merceologiche:*

## *Categoria (I Livello) = 1 – CATEGORIE TECNICHE*

*Poiché sono ammesse a presentare offerta anche imprese appositamente e temporaneamente raggruppate nei modi prescritti dall'art. 48 del D.Lgs. 50/2016, ogni impresa facente parte del Raggruppamento o del Consorzio dovrà effettuare tutte le operazioni previste ai precedenti punti* 

*1 e 2 (accreditamento al portale). Solo l'impresa mandataria/capogruppo (o designata tale) provvederà invece ad effettuare l'abilitazione alla gara (punto 3).* 

*Ferme tutte le operazioni su evidenziate, ai fini della validità della partecipazione alla presente procedura di gara, l'Operatore Economico deve rispettare, a pena di esclusione, il termine perentorio indicato nello schema temporale della gara (TIMING DI GARA, al punto 8.2.2., alla voce "Termine ultimo perentorio (a pena di esclusione) per apporre firma digitale e marcatura temporale al file di offerta economica telematica "SchemaOfferta\_.xls").* 

*La redazione dell'offerta dovrà avvenire seguendo le diverse fasi successive della procedura prevista dal sistema, che consentono di predisporre le seguenti Buste Telematiche:* 

- *A) Documentazione Amministrativa;*
- *B) Documentazione Tecnica;*
- *C) Offerta economica, la quale si compone dei seguenti file:* 
	- *C.1) 'SchemaOfferta.xls';*
	- *C.2) Dettaglio dell'offerta economica e temporale (Modello II);*

*Ciascun documento deve quindi essere caricato sul Sistema attraverso l'apposita procedura di* 

*upload(Caricamento), seguendo scrupolosamente le specifiche istruzioni riportate nei paragrafi successivi.* 

*Tutta la documentazione richiesta, di carattere amministrativo, tecnico ed economico, dovrà essere presentata in lingua italiana.* 

# *FORMA DI PARTECIPAZIONE E ABILITAZIONE AL LOTTO*

*I Concorrenti che intendono presentare offerta, entro il termine previsto dal TIMING DI GARA, al punto 2.2.2., (Fine periodo per l'abilitazione lotti), devono definire - all'interno della scheda di gara di riferimento, nell'apposita sezione "Abilitazione lotti" – per quali lotti intendono concorrere e la relativa forma di partecipazione.*

*Relativamente all'operatore costituito in R.T.I., al/i lotto/i dovrà poi essere associato, ad opera della ditta mandataria, l'eventuale RTI/Consorzio con cui l'operatore economico intende partecipare, utilizzando la funzione "Nuovo RTI".*

*I concorrenti che intendono presentare un'offerta in R.T.I. o con l'impegno di costituire un R.T.I., ovvero in Consorzi, infatti, entro il termine previsto dal TIMING DI GARA, al punto 8.2.2., (Fine periodo per l'Abilitazione lotti) devono definire a sistema tale modalità di partecipazione. L'impresa mandataria o capogruppo, o designata tale, dovrà quindi impostare nella maschera di "Abilitazione lotti" (raggiungibile dalla scheda di gara) gli operatori facenti parte del raggruppamento (ciascuno con il proprio ruolo)* 

*Contestualmente all'abilitazione, il Gestore della piattaforma per tramite del Supporto Tecnico al Gestore del Sistema attiva l'email e la password associati all'impresa abilitata, permettendo a quest'ultima di abilitarsi alla gara, di accedere al sistema e di compiere tutte le azioni previste per la presente gara.* 

*Anche se già precedentemente abilitati all'albo fornitori, i partecipanti dovranno in ogni caso necessariamente ottemperare alle operazioni previste al precedente punto 3.* 

*Nel caso di partecipazione alla procedura di imprese consorziate o raggruppate, ai sensi dell'articolo 48 del D.Lgs. n. 50 del 2016, ogni impresa facente parte del Raggruppamento o del Consorzio dovrà effettuare tutte le operazioni previste ai precedenti punti 1 e 2 (accreditamento al portale). Solo l'impresa mandataria/capogruppo o designata tale provvederà invece ad effettuare l'abilitazione alla gara (punto 3).* 

#### *Richieste di chiarimenti*

*Per qualsiasi chiarimento circa le modalità di esecuzione di quanto richiesto o per eventuali delucidazioni, l'operatore economico dovrà accedere all'apposito forum dedicato nel sito www.asmecomm.it.* 

*Le richieste di chiarimento dovranno essere inoltrate, solo ed esclusivamente, attraverso il Forum, entro i termini indicati nel TIMING DI GARA, al punto 8.2.2., di abilitazione alla gara alla voce "Termine ultimo per la richiesta di chiarimenti".* 

*Gli operatori economici dovranno prendere visione delle risposte alle richieste di chiarimento sul sito www.asmecomm.it nel predetto Forum che avranno valore integrativo e/o correttivo degli stessi Atti di Gara.* 

*IMPORTANTE: La Stazione Appaltante utilizzerà il FORUM di gara per eventuali comunicazioni ai partecipanti in pendenza del termine di deposito delle offerte e,* 

*successivamente, per le comunicazioni di carattere generale; tra queste è compresa la pubblicazione dell'elenco degli aggiudicatari, cui rinvierà la comunicazione art. 76 D.Lgs. 50/16. Rimane a carico degli operatori economici concorrenti, l'onere di monitorare il "FORUM", al fine di prendere contezza di quanto sopra riportato.*

*La stazione Appaltante utilizzerà - per l'invio delle comunicazioni dalla piattaforma - l'indirizzo di posta elettronica certificata inserito in sede di iscrizione all'Albo Fornitori telematico della Stazione Appaltante. Si consiglia perciò di verificare la correttezza dell'indirizzo mail di posta certificata inserito nell'apposito campo.*

## *Modalità di sospensione o annullamento*

*In caso di malfunzionamento o difetto degli strumenti hardware, software e dei servizi telematici utilizzati dalla Stazione Appaltante, dal Gestore della Piattaforma e dal Supporto Tecnico al Gestore del sistema per la gara, con conseguente accertamento di anomalie nella procedura, la gara potrà essere sospesa e/o annullata.* 

*La sospensione e l'annullamento sono esclusi nel caso di malfunzionamento degli strumenti utilizzati dai singoli concorrenti.* 

*Per problemi tecnici si consiglia di contattare direttamente il Supporto Tecnico al Gestore della Piattaforma - via mail, all'indirizzo info@csamed.it oppure al 0372/801730 dal lunedì al venerdì dalle ore 08:30 alle ore 13:00 e dalle ore 14:00 alle ore 17:30.*

# **8.2.1 Deposito della documentazione di gara**

# *A - DOCUMENTAZIONE AMMINISTRATIVA*

*Entro il termine previsto dal successivo TIMING DI GARA, al punto 8.2.2., le Imprese dovranno depositare sul sistema (upload - CARICAMENTO), collegandosi alla propria area riservata dell'Albo Fornitori e Professionisti,in riferimento alla procedura di gara in oggetto,* 

*nell'apposito spazio Doc.Gara Amministrativa, la documentazione amministrativa prevista dal presente Disciplinare, redatta in lingua italiana.* 

*Tutti i file della Documentazione Amministrativa dovranno essere contenuti in una cartella .zip (si specifica che l'unica estensione ammessa per la cartella compressa è .zip) e ciascuno di essi dovrà avere formato .pdf. La cartella .zip dovrà essere firmata digitalmente .p7m e marcata temporalmente .tsd e potrà avere una dimensione massima di 32 MB. L'ulteriore estensione della cartella .zip firmata digitalmente e marcata temporalmente dovrà essere obbligatoriamente .tsd.* 

# *Il file ottenuto sarà DDocumentazioneamministrativa.zip.p7m.tsd*

*La firma digitale e la marcatura temporale dovranno essere necessariamente apposte sulla cartella .zip entro il termine ultimo di caricamento della documentazione richiesta (vedi al proposito il successivo TIMING DI GARA).* 

*La firma digitale .p7m e la marcatura temporale . tsd apposte sulla cartella .zip equivalgono alla apposizione delle stesse su ogni singolo file contenuto nella medesima cartella.*

*L'upload di tale documentazione dovrà essere eseguito avvalendosi dell'apposita voce giustificativa "Documentazione Amministrativa" predisposta nella sezione denominata "Doc.Gara"- "Amministrativa", presente all'interno della scheda di gara di riferimento.* 

*In caso di partecipazione in Raggruppamento Temporaneo di Imprese e/o Consorzio:* 

*- costituendo: la cartella .zip contenente la documentazione amministrativa dovrà essere sottoscritta, con apposizione della firma digitale, sia dal legale rappresentante/procuratore della/e mandante/i sia dal legale rappresentante/procuratore della mandataria. L'impresa designata quale futura mandataria/capogruppo provvederà ad applicare la marcatura temporale e a caricare la cartella.zip a sistema;* 

*- costituito: la cartella .zip contenente la documentazione amministrativa dovrà essere sottoscritta, con apposizione della firma digitale, dal solo legale rappresentante/procuratore dell'impresa mandataria, il quale provvederà anche a marcarla temporalmente e a caricarla a sistema.* 

*N.B.: Nella produzione dei documenti in PDF di cui è richiesta scansione, si raccomanda l'utilizzo di una risoluzione grafica medio bassa, in modalità monocromatica (o scala di grigi), che non comprometta la leggibilità del documento ma che, nel contempo, non produca file di dimensioni eccessive che ne rendano difficile il caricamento.* 

### *B - DOCUMENTAZIONE TECNICA*

*Entro il termine previsto dal successivo TIMING DI GARA, al punto 8.2.2., le Imprese dovranno depositare sul sistema (upload), collegandosi alla propria area riservata dell'Albo Fornitori* 

*della Scrivente Stazione Appaltante, nell'apposito spazio Doc. gara*  $\rightarrow$  *Tecnica, la documentazione tecnica prevista dal presente, redatta in lingua italiana.* 

*Tutti i file della documentazione tecnica dovranno essere contenuti in una cartella .zip (si specifica che l'estensione ammessa per la cartella compressa è .zip) e ciascuno di essi dovrà avere formato .pdf. La cartella .zip dovrà essere firmata digitalmente .p7m (dal titolare o dal legale rappresentante dell'Impresa offerente, ovvero da procuratore con poteri di firma) e marcata temporalmente .tsd. L'ulteriore estensione della cartella .zip firmata digitalmente e marcata temporalmente dovrà essere obbligatoriamente .tsd.*

## *Il file ottenuto sarà Offertatecnica.zip.p7m.tsd*

*La firma digitale e la marcatura temporale dovranno essere necessariamente apposte sulla cartella .zip entro il termine ultimo di caricamento della documentazione richiesta (vedi al proposito il successivo TIMING DI GARA al punto 8.2.2.).* 

*La firma digitale .p7m e la marcatura temporale .tsd apposte sulla cartella .zip equivalgono alla apposizione delle stesse su ogni singolo file contenuto nella medesima cartella.* 

*Dovranno pertanto essere predisposte tante cartelle .zip (firmate digitalmente e marcate temporalmente, ciascuna contenente la relativa documentazione tecnica) quanti sono i lotti a cui si partecipa.* 

*L'upload di tale documentazione dovrà essere eseguito avvalendosi dell'apposita voce giustificativa "Documentazione Tecnica" predisposta, per ogni lotto, nella sezione denominata "Doc.Gara" - "Tecnica", presente all'interno della scheda di gara di riferimento.* 

*In caso di partecipazione in Raggruppamento Temporaneo di Imprese e/o Consorzio:* 

*- costituendo: la cartella .zip contenente la documentazione tecnica dovrà essere sottoscritta, con apposizione della firma digitale, sia dal legale rappresentante/procuratore della/e* 

*mandante/i sia dal legale rappresentante/procuratore della mandataria. L'impresa designata quale futura mandataria/capogruppo provvederà ad applicare la marcatura temporale e a caricare la cartella.zip a sistema;* 

*- costituito: la cartella .zip contenente la documentazione tecnica dovrà essere sottoscritta, con apposizione della firma digitale, dal solo legale rappresentante/procuratore dell'impresa mandataria, il quale provvederà anche a marcarla temporalmente e a caricarla a sistema.* 

# *N.B.: Non saranno prese in considerazione offerte presentate senza documentazione tecnica,*

# *A pena di esclusione dalla presente gara, la documentazione amministrativa e tecnica deve essere priva di qualsiasi indicazione diretta o indiretta di carattere economico relativa all'offerta presentata.*

## *C – OFFERTA ECONOMICA*

MODALITÀ DI COMPILAZIONE, SALVAGUARDIA, TRASPARENZA E INVIOLABILITÀ DELL'OFFERTA TELEMATICA

*La presentazione dell'offerta economica telematica dovrà avvenire come di seguito riportato. La gara verrà svolta con procedura telematica che prevede un sistema di ricezione delle offerte con marcatura temporale certificata a garanzia della regolarità del procedimento. Le offerte vengono inviate al sistema quando sono già immodificabili; con un TIMING DI GARA, al punto 8.2.2., che garantisce, in maniera assoluta, l'inviolabilità dell'offerta.* 

*L'offerta economica deve essere formulata compilando due distinti documenti:* 

- *A) Il file "SchemaOfferta\_.xls" generato e scaricato dalla piattaforma OFFERTA ECONOMICA TELEMATICA (vedi infra – lettera A)*
- *B) Dettaglio dell'Offerta economica (vedi infra lettera B)*

# *A) OFFERTA ECONOMICA TELEMATICA (SchemaOfferta\_.xls)*

*A partire dalla data e ora previste dal TIMING DI GARA, al punto 8.2.2., alla seguente voce: "Data e ora in cui viene messo a disposizione lo schema per la formulazione dell'offerta economica telematica" viene resa disponibile, nella scheda di gara presente sul sito, sezione "Offerta Economica", la funzione per generare (attraverso il tasto GENERA) e scaricare (download) un foglio di lavoro in formato excel "SchemaOfferta\_.xls".* 

*Questo foglio di lavoro costituisce la scheda di offerta economica e, pertanto, non può essere modificato a pena d'esclusione.* 

*La compilazione dell'offerta è effettuata secondo le seguenti fasi:*

*1) Lo schema di offerta deve essere compilato dall'Operatore concorrente in modalità off line (vale a dire direttamente sul PC del concorrente stesso senza che alcun file giunga al sistema) mediante inserimento, all'interno della cella gialla posta sotto la colonna "Offerta" ed in corrispondenza del/i lotto/i per il/i quale/i si concorre, del ribasso percentuale offerto (Iva esclusa).* 

*Inoltre:* 

- *le celle poste sotto la colonna "Offerta" devono contenere esclusivamente un valore numerico;* 

- *il numero massimo di cifre decimali da inserire per la formulazione del prezzo offerto è 3 (tre);*
- *per i prodotti designati quali "obbligatori" è vietato inserire 0 come prezzo offerto, in ogni caso tutti i campi posti sotto la colonna "Offerta", relativi alle voci obbligatorie che compongono il lotto, dovranno essere valorizzati;*
- *prima di inserire il proprio prezzo, il concorrente è tenuto a considerare attentamente il prezzo posto a base d'asta per singolo lotto, in quanto l'inserimento di un prezzo superiore determinerà l'esclusione dell'offerta non congrua.*

*2) Dopo aver debitamente compilato e salvato l'offerta economica, il foglio excel dovrà essere firmato digitalmente e, su quest'ultimo file, dovrà essere apposta la marca temporale entro il termine perentorio previsto dal timing.*

# *tale marca temporale certificata è acquistabile presso enti accreditati e certificati, come i Gestori di Firma Digitale quali ad esempio Aruba, Infocert, Poste Italiane ecc..*

*In caso di partecipazione in Raggruppamento temporaneo di Imprese, Consorzio, GEIE* 

*- costituendo: il file dell'offerta economica dovrà essere sottoscritto, con apposizione della firma digitale, sia dalla/e mandante/i sia dalla mandataria. La marcatura temporale al file andrà apposta dalla sola mandataria e la stessa provvederà al caricamento del file a sistema;* 

*- costituito: il file dell'offerta economica dovrà essere sottoscritto, con apposizione della firma digitale, e marcato temporalmente dalla sola impresa mandataria, la quale provvederà anche a caricarlo a sistema.* 

*Il risultato finale delle sopraddette operazioni dovrà essere un singolo file con estensione .tsd.* 

# *ATTENZIONE: Alcuni software di marcatura temporale propongono di default la generazione di due file separati (un .p7m e un .tsr o .tst o altra estensione). Occorrerà quindi impostare il software di marcatura temporale in modo da generare un unico file .tsd.*

*Questo file verrà quindi depositato sul PC dell'Operatore concorrente e vi stazionerà in attesa del caricamento in piattaforma.* 

*Salvataggio sul PC dell'impresa del file di offerta (download) ► Inserimento nel file dei prezzi offerti e successivo salvataggio ► Applicazione firma digitale sul file di offerta ► Applicazione marcatura temporale sul file già firmato digitalmente*

# *La sola firma digitale non è sufficiente a produrre l'offerta telematica.*

*Il file così ottenuto, sarà ad esempio:* 

*SchemaOffertaRound1nomeimpresa.xls.p7m.tsd N.B. Rinominare il file eliminando i caratteri speciali e caratteri accentati quali ad esempio: ()?|!,.:/\&\$%'à è ì ò ù ~ ecc. Pena il mancato caricamento*

*3) Il concorrente, nei tempi previsti dal TIMING DI GARA, al punto 8.2.2., deve inserire nel* 

*sistema, nell'apposito campo presente nella sezione "Offerta economica", a pena di esclusione, il numero identificativo (numero di serie/seriale) della marca temporale precedentemente apposta al file firmato digitalmente dell'offerta economica e procedere al suo salvataggio. Questa operazione è possibile entrando nell'apposita tasca "Offerta Economica" e selezionando il campo "Modifica seriale".* 

*Tale operazione consente di individuare univocamente l'offerta economica, firmata e marcata entro il termine previsto dal TIMING DI GARA, al punto 8.2.2., che dovrà essere caricata successivamente sul portale.*

*Il mancato inserimento a sistema del numero identificativo (numero di serie/seriale) della marca temporale, e/o l'eventuale discordanza tra il numero di serie inserito rispetto a quello presente nella marcatura temporale del file caricato a sistema, costituiranno cause di esclusione dell'offerta dalla gara.*

*Si precisa che è obbligatorio, entro i termini indicati nel timing, l'inserimento a sistema UNICAMENTE del numero seriale di marcatura temporale dell'offerta economica telematica (file excel generato e scaricato dalla piattaforma) e NON del numero seriale di marcatura temporale della cartella .zip contenente il dettaglio dell'offerta economica comunque apposta.*

*4) L'Operatore concorrente dovrà trasferire sul Sistema il file generato e salvato sul proprio PC, solo quando si aprirà il periodo di upload (caricamento) (TIMING DI GARA, al punto 8.2.2.,).*

*Per ciò che concerne l'operazione di trasferimento del file sul server, l'Operatore concorrente dovrà:*

- *a. collegarsi all'indirizzo https://app.albofornitori.it/alboeproc/albo\_asmel e procedere ad un accesso con i propri dati identificativi;*
- *b. accedere alla scheda di gara attraverso la voce "Procedure d'acquisto" del menù Eprocurement, cliccando poi sull'apposita icona raffigurante una lente d'ingrandimento;*
- *c. inviare il file utilizzando l'apposito campo ("Upload") presente nella scheda "Offerta economica" e selezionando, se necessario, il round di gara interessato all'invio.*

 *Alla chiusura del periodo di upload, nel sistema sarà disponibile l'offerta economica "in busta chiusa" (sealed bid). Al momento dell'apertura della busta, il sistema redige in automatico le risultanze di gara, tenendo conto anche dei punteggi tecnici attribuiti dalla Commissione. La graduatoria viene pubblicata con l'indicazione delle offerte pervenute, del punteggio tecnico, economico e complessivo assegnato.* 

*Nel periodo di inizio e fine upload nessuna offerta può essere modificata in quanto il termine previsto per la firma e la marcatura temporale è già scaduto. L'offerta è infatti modificabile solo durante il periodo di permanenza del file nel sistema del concorrente, che ne è direttamente responsabile, e prima del termine previsto per la firma digitale e la marcatura temporale.* 

*Pertanto, l'offerta non è più modificabile dopo l'upload, quando viene presa in carico dal sistema, divenendo inviolabile.* 

*La responsabilità della segretezza dell'offerta rimane quindi in capo al concorrente stesso, sollevando da qualsiasi responsabilità LA Stazione Appaltante e il Gestore.*

## CAUSE D'ESCLUSIONE INERENTI ALL'OFFERTA ECONOMICA

*Saranno escluse le offerte condizionate, contenenti riserve, espresse in modo indeterminato così che non sia possibile desumere con certezza la volontà dell'offerente, od alternative.* 

*Verranno automaticamente escluse dalla gara le offerte inviate che presentino una marcatura temporale successiva rispetto al termine perentorio previsto per la chiusura dell'offerta o per cui non si è proceduto all'inserimento a sistema del numero seriale della marca temporale o che presentino una marcatura temporale diversa nel numero di serie, identificativo univoco, precedentemente comunicato al sistema e offerte prive di firma digitale e/o di marcatura temporale.*

*Quanto previsto in materia di compilazione, presentazione, valore e sottoscrizione dell'offerta è tassativo: ogni inosservanza di una o più delle prescrizioni, formali e sostanziali, così come l'apposizione di qualsiasi clausola o condizione comporterà l'esclusione dalla gara.*

## *B) DETTAGLIO DELL'OFFERTA ECONOMICA E DELL' OFFERTA TEMPO*

*Entro il termine previsto dal successivo TIMING DI GARA, al punto 8.2.2., le Imprese dovranno anche depositare sul sistema (upload), collegandosi alla propria area riservata dell'Albo* 

*Fornitori e Professionisti, nello spazio della scheda di gara denominato Doc. gara Ulteriore, la documentazione indicata nel disciplinare, come di seguito elencati:* 

*Dettaglio dell'offerta economica e temporale (Modello II);* 

*dovranno essere contenuti in una cartella .zip (si specifica che l'unica estensione ammessa per la cartella compressa è .zip) e ciascuno di essi dovrà avere formato .pdf. La cartella .zip dovrà essere firmata digitalmente .p7m e marcata temporalmente .tsd e potrà avere una dimensione massima di 32 MB. L'ulteriore estensione della cartella .zip firmata digitalmente e marcata temporalmente dovrà essere obbligatoriamente .tsd.* 

# *Il file ottenuto sarà Dettagliooffertaeconomica.zip.p7m.tsd*

*La firma digitale e la marcatura temporale dovranno essere necessariamente apposte sulla cartella .zip entro il termine ultimo di caricamento della documentazione richiesta (vedi al proposito il successivo TIMING DI GARA, al punto 8.2.2.,).* 

*La firma digitale e la marcatura temporale apposte sulla cartella .zip equivalgono alla apposizione delle stesse su ogni singolo file contenuto nella medesima cartella.*

*L'upload di tale documentazione dovrà essere eseguito avvalendosi dell'apposita voce giustificativa "Dettaglio Offerta Economica" predisposta nella sezione denominata "Doc.Gara"-"Ulteriore", presente all'interno della scheda di gara di riferimento.* 

*In caso di partecipazione in Raggruppamento Temporaneo di Imprese e/o Consorzio:*

*- costituendo: la cartella .zip contenente la documentazione del Dettaglio di offerta economica dovrà essere sottoscritta, con apposizione della firma digitale, sia dal legale rappresentante/procuratore della/e mandante/i sia dal legale rappresentante/procuratore della mandataria. L'impresa designata quale futura mandataria/capogruppo provvederà ad applicare la marcatura temporale e a caricare la cartella.zip a sistema;* 

*- costituito: la cartella .zip contenente la documentazione del Dettaglio di offerta economica dovrà essere sottoscritta, con apposizione della firma digitale, dal solo legale rappresentante/procuratore dell'impresa mandataria, il quale provvederà anche a marcarla temporalmente e a caricarla a sistema.*

*N.B. Il totale dell'offerta presente nel documento di Dettaglio dovrà necessariamente corrispondere con l'importo complessivo ottenuto a seguito della compilazione del file excel denominato "SchemaOfferta\_.xls" (offerta economica telematica). In caso di discordanza prevarrà il dato inserito nel suddetto file "SchemaOfferta\_.xls".*

## **8.2.2. TIMING DI GARA**

*Le ditte partecipanti, dovranno caricare, salvo opportune comunicazioni la documentazione richiesta nella data e all'ora indicata dalla tabella sotto riportata.* 

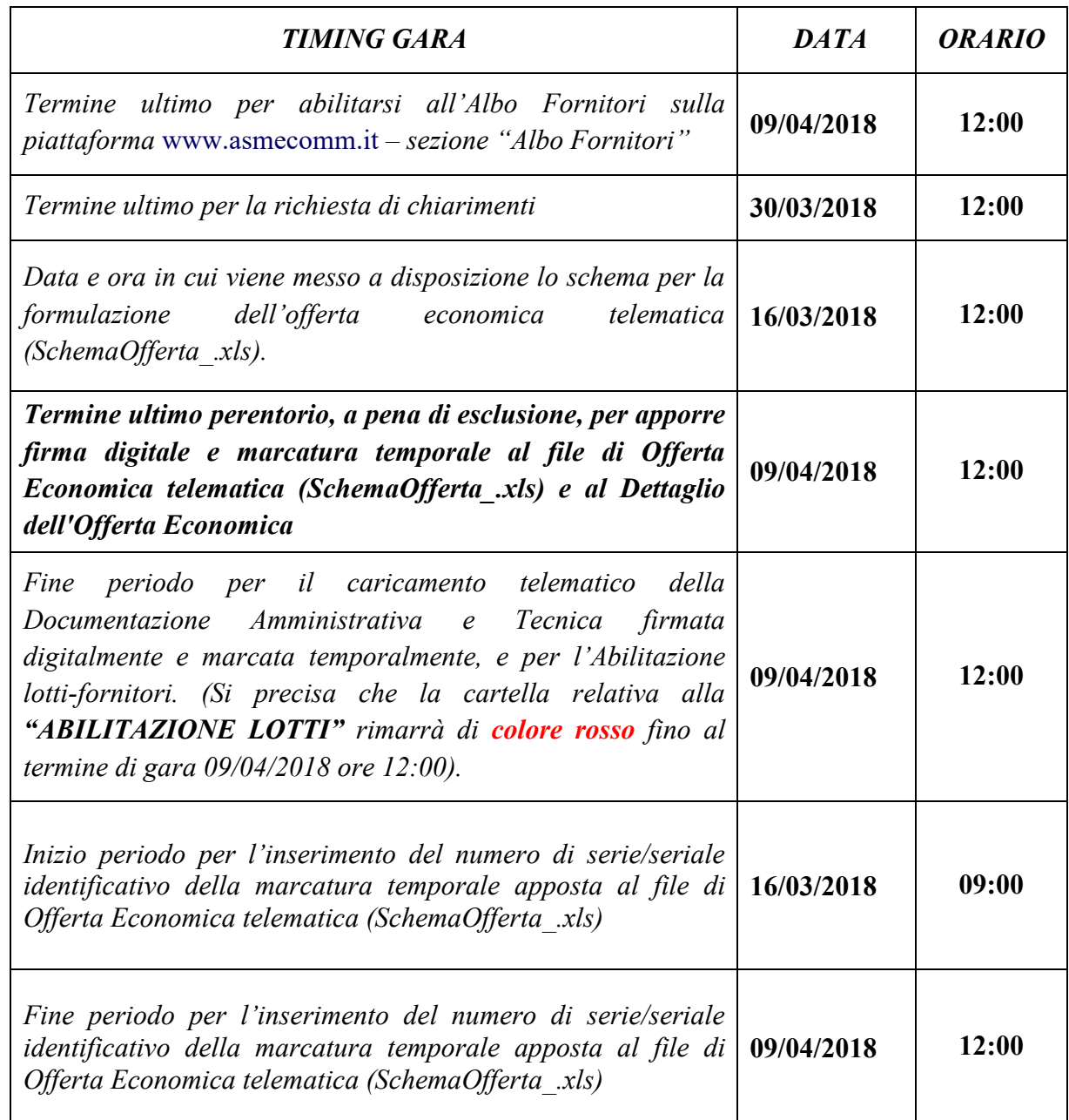

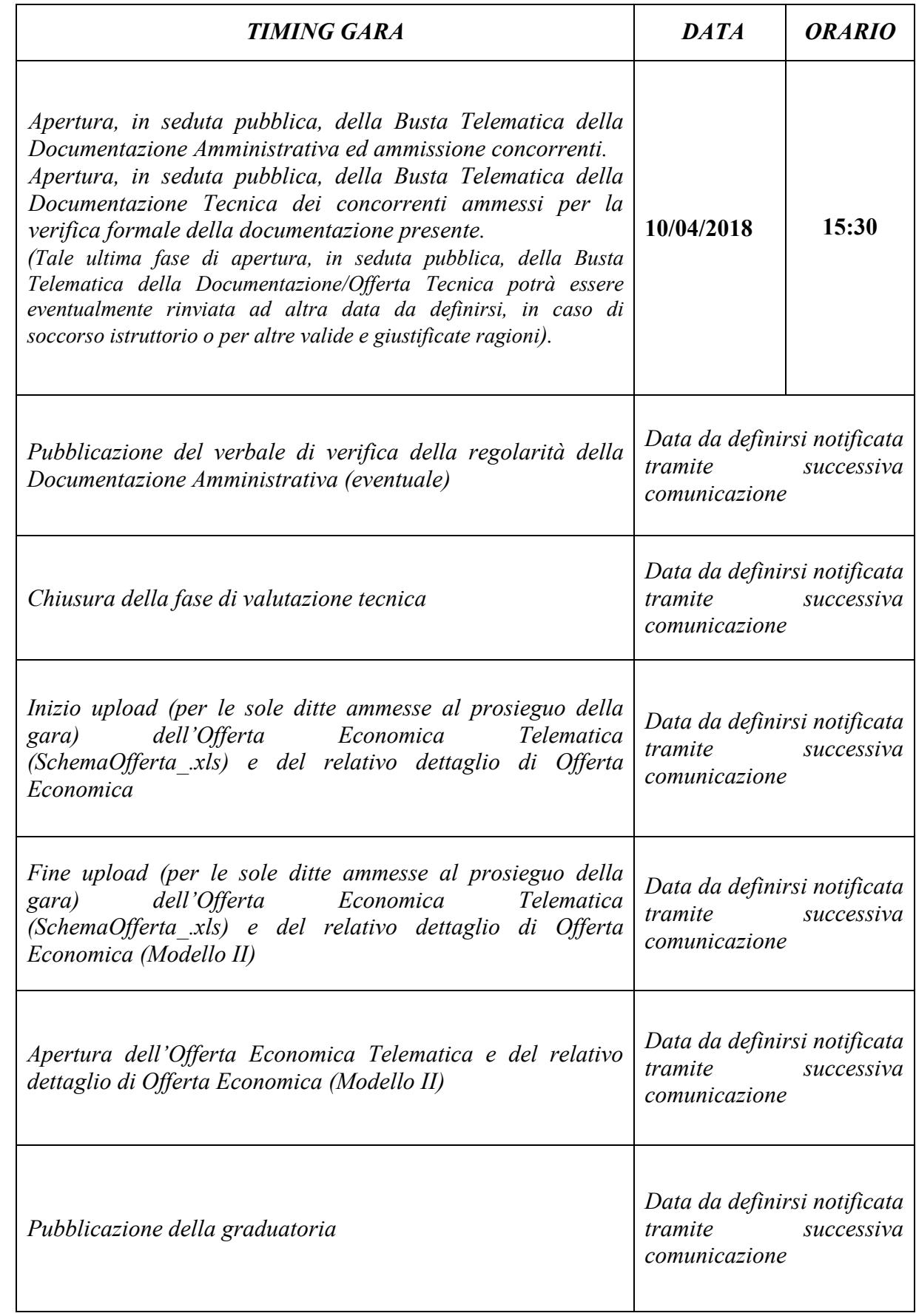

# **8.3. Recapito presso la Stazione appaltante.**

 *Non è ammesso il recapito di alcun atto o documento presso la Stazione appaltante.* 

*La documentazione di gara è disponibile anche al seguente indirizzo internet asmecomm.it*  $\rightarrow$ *"PROCEDURE IN CORSO"*

ART. 9 DOCUMENTAZIONE DI GARA

Il suddetto plico dovrà contenere:

BUSTA A "Documentazione amministrativa"

Preferibilmente in busta chiusa, recante all'esterno la dicitura "Documentazione amministrativa" e contenere:

- 1. DICHIARAZIONE DI PARTECIPAZIONE da rendersi ai sensi del DPR 445/2000 utilizzando il modello I allegato al presente Disciplinare, che dovrà essere compilato in ogni sua parte e sottoscritto dal titolare o Legale Rappresentante o da un procuratore (in tal caso allegare copia della procura). Tale modello costituisce parte integrante e sostanziale del presente atto, pertanto i concorrenti dovranno attenersi alle disposizioni in esso contenute;
- 2. DOCUMENTO DI GARA UNICO EUROPEO (DGUE) reso ai sensi del DPR 445/2000, sottoscritto dal titolare o Legale Rappresentante o da un procuratore (in tal caso allegare copia della procura). Le sezioni A, B, C della parte IV vanno compilate;
- 3. copia di un DOCUMENTO D'IDENTITÀ valido del soggetto firmatario;
- 5. PASSOE debitamente sottoscritto dal titolare o Legale Rappresentante o da un procuratore;
- 6. per le società di ingegneria e le società di professionisti, ORGANIGRAMMA AGGIORNATO, ai sensi degli artt. 3 e 4 D.M. 2/12/2016 n. 263;
- 7. DOCUMENTAZIONE ULTERIORE richiesta per raggruppamenti temporanei e consorzi (art. 12), subappalto (art. 13);
- 8. Atto unilaterale di obbligo

L' Operatore Economico – in caso di aggiudicazione - si obbliga a pagare alla Centrale di Committenza "Asmel Consortile S. c. a r.l.", prima della stipula del contratto, il corrispettivo dei servizi di committenza e di tutte le attività di gara non escluse dal comma 2-bis dell'art.41 del D.lgs. n. 50/2016 dalla stessa fornite, una somma pari all'1% (uno per cento) dell'importo complessivo posto a base di gara,  $(\epsilon 56.557,37)$ , pari a  $\epsilon 565,57$ . Il suddetto importo è comprensivo (salvo capienza) anche del rimborso delle spese di pubblicazione obbligatoria di cui agli artt. 72 e 73 del D.Lgs. 50/2016, stabilito a carico dell'aggiudicatario ai sensi del comma 2 dell'art. 5 del Decreto ministeriale infrastrutture e trasporti 2 dicembre 2016.

La presente obbligazione costituisce elemento essenziale dell'offerta. La stessa, a garanzia della validità dell'offerta, dovrà essere prodotta all'interno del plico della Documentazione Amministrativa utilizzando il modello "Allegato E - Atto Unilaterale d'Obbligo" e sottoscritta dal concorrente. Si evidenzia che l'obbligazione, essendo parte integrante dell'offerta economica, è da considerarsi elemento essenziale dell'offerta presentata e pertanto, in mancanza della stessa, l'offerta sarà considerata irregolare ai sensi dell'art. 59, comma 3 del D. Lgs. n. 50/2016.

L'operatore economico dovrà trasmettere, l'atto sottoscritto dal titolare/legale rappresentante dell'impresa con firma digitale, ad ogni effetto e conseguenza di legge, dalla posta elettronica certificata ad ASMEL Consortile S.c. a r.l. all' indirizzo pec audo@asmepec.it e si obbliga, altresì, a trasmetterlo in copia, in uno alla certificazione dell'invio e della ricevuta di consegna del destinatario, allegata all'offerta che verrà presentata per la partecipazione alla gara.

### BUSTA B "Offerta tecnica"

Deve essere non leggibile in trasparenza, debitamente chiusa e sigillata (preferibilmente con nastro adesivo posto sui lembi, anziché con ceralacca), controfirmata sui lembi di chiusura, recare all'esterno la dicitura "Offerta tecnica" e contenere la relazione di cui al precedente art. 7 debitamente timbrata e sottoscritta dal Legale Rappresentante o da un Procuratore (in tal caso allegare copia della procura).

Il concorrente potrà inoltre allegare, facoltativamente, una dichiarazione concernente la presenza di segreti tecnici o commerciali nell'offerta tecnica.

La mancata allegazione varrà come assenso all'accesso agli atti nei confronti dell'intero contenuto dell'offerta. Quanto dichiarato dovrà essere adeguatamente motivato e non potranno essere accolte generiche indicazioni che definiscano l'intero contenuto dell'offerta quale segreto tecnico o commerciale.

#### BUSTA C "Offerta economica"

La busta dovrà contenere il Modello II allegato al presente Disciplinare, in carta da bollo da  $\epsilon$  16,00, debitamente compilato, timbrato e sottoscritto dal Legale Rappresentante o da un Procuratore (in tal caso allegare copia della procura).

Gli importi offerti dovranno essere espressi in cifre ed in lettere, con l'indicazione di massimo due decimali dopo la virgola. Eventuali offerte espresse con un numero di cifre decimali superiori a due, saranno corrette d'ufficio con arrotondamento alla seconda cifra decimale, per difetto se il terzo decimale è inferiore a cinque, per eccesso se è uguale o superiore a cinque.

Nel caso in cui nell'indicazione di quantità ed importi si verifichi discordanza tra l'indicazione in cifre e quella in lettere, si riterrà valida l'indicazione in lettere.

#### ART. 10 COMMISSIONE GIUDICATRICE MODALITÀ DI SVOLGIMENTO DELLE OPERAZIONI DI GARA

La nomina della Commissione sarà effettuata successivamente alla scadenza del termine per la ricezione delle offerte. Nella Commissione dovranno essere presenti professionalità tecniche (archi- tetti, ingegneri, geometri, geologie ed esperti territoriali.

I membri saranno scelti tra i dipendenti dei Comuni associati , o se le necessarie pro fessionalità non saranno disponibili in organico, tra i dipendenti di amministrazioni pubbliche, professionisti abilitati o professori presenti nell'albo di fiducia del Comune di Carinaro sottosezione componenti commissioni di gara, qualora l'albo nazionale tenuto da ANAC, non sia operativo alla data di nomina della Commissione.

Il giorno 10.04.2019 alle ore 9:00 presso il Comune di Carinaro, con sede in Piazza Municipio n. 1 (CE), in seduta pubblica, si riunirà un seggio di gara composto da Presidente e almeno due componenti, di cui uno verbalizzante.

Saranno ammessi ad assistere alla seduta i Legali Rappresentanti degli operatori economici partecipanti ovvero i soggetti da essi delegati per iscritto. Qualora l'Albo Nazionale obbligatorio dei componenti delle commissioni giudicatrici sia operativo, si procederà al sorteggio dei componenti della commissione giudicatrice, all'interno dell'elenco fornito dall'ANAC.

A seguire si procederà all'apertura dei plichi e alla verifica dei documenti per l'ammissione, con attivazione degli eventuali soccorsi istruttori.

Al termine della fase di ammissione, si riunirà la Commissione giudicatrice che procederà all'apertura delle offerte tecniche e alla verifica della documentazione inviata. Successivamente, in seduta riservata, procederà alla lettura e alla valutazione della documentazione tecnica presentata.

Seguirà una ulteriore seduta pubblica, la cui data verrà comunicata ai partecipanti a mezzo PEC, nella quale la Commissione renderà noti i risultati della valutazione tecnica e procederà all'apertura delle offerte economiche, all'attribuzione del relativo punteggio e all'individuazione delle offerte che superano la soglia di anomalia.

Stilata la graduatoria finale in base al punteggio complessivo ottenuto da ciascun partecipante, i lavori si concluderanno con la proposta di aggiudicazione, fatta salva la verifica di congruità dell'offerta ai sensi dell'articolo seguente.

ART. 11 VALUTAZIONE DI CONGRUITÀ DELLE OFFERTE - OFFERTE ANORMALMENTE BASSE

A norma dell'art. 97 comma 6 del D.Lgs. n. 50/2016, il RUP potrà sottoporre a verifica di congruità ogni altra offerta che appaia anormalmente bassa in rapporto alle prestazioni da eseguire.

Ai concorrenti sarà richiesto di fornire tutti i dati necessari alla verifica, entro il termine perentorio assegnato. Qualora le spiegazioni presentate non giustifichino sufficientemente il basso livello di prezzi o costi proposti, o si accerti che l'offerta è anormalmente bassa ai sensi all'art. 97 comma 5 lett. a), b), c), d), si procederà all'esclusione della stessa.

Il RUP può stabilire di svolgere l'attività di verifica di anomalia in contemporanea su gruppi di cinque concorrenti.

## Art. 12 PARTECIPAZIONE DI RAGGRUPPAMENTI TEMPORANEI DI IMPRESE (R.T.I.) E CONSORZI

E' ammessa la partecipazione di raggruppamenti temporanei e consorzi, con l'osservanza della disciplina di cui all'art. 48 del D.Lgs. 50/2016 e successive modifiche ed integrazioni.

Le concorrenti che intendano presentare un'offerta in raggruppamento o in consorzio, dovranno osservare le seguenti condizioni:

- La dichiarazione di partecipazione Modello I e il DGUE devono essere redatti e sottoscritti:
	- dal Legale Rappresentante di tutte le raggruppande o consorziande (un modulo per ogni operatore economico);
	- dal Legale Rappresentante della mandataria, in caso di R.T.I. formalmente costituiti prima della presentazione dell'offerta;
	- dal Legale Rappresentante del Consorzio, in caso di Consorzi.
- Gli operatori componenti i Consorzi dovranno obbligatoriamente presentare una dichiarazione di partecipazione Modello I (e un DGUE) debitamente compilata e sottoscritta dal Legale Rappresentante, allegando alla stessa un documento di identità valido di quest'ultimo.
- $\Box$  I requisiti di ordine generale per l'ammissione alla gara debbono essere posseduti e dichiarati da ogni singola raggruppata o raggruppanda.
- $\Box$  Gli ulteriori requisiti richiesti dovranno essere posseduti dal raggruppamento nel suo insieme.
- L'offerta tecnica e l'offerta economica dovranno essere firmate:
	- dal Legale Rappresentante di tutte le raggruppande o consorziande (un modulo per ogni operatore economico);
	- dal Legale Rappresentante della mandataria, in caso di R.T.I. formalmente costituiti prima della presentazione dell'offerta;
	- dal Legale Rappresentante del Consorzio, in caso di Consorzi.
- $\Box$  In caso di raggruppamenti non formalmente costituiti al momento della presentazione dell'offerta, dovrà essere allegata apposita dichiarazione sottoscritta da parte delle raggruppande o consorziande contenente l'impegno, in caso di aggiudicazione della gara, a conferire mandato collettivo speciale con rappresentanza ad una di esse, qualificata come mandataria, che stipulerà il contratto in nome e per conto proprio e delle mandanti.
- $\Box$  In caso di raggruppamento già costituito, dovrà essere allegata anche copia autentica del man-

dato collettivo irrevocabile con rappresentanza conferito alla mandataria ovvero dell'Atto costitutivo del Consorzio.

Sussistono i divieti di compartecipazione di cui all'art. 48 comma 7 del D.Lgs. 50/2016.

Ai sensi dell'art. 48 comma 9 del medesimo Decreto, è vietata qualsiasi modificazione alla composizione dei raggruppamenti temporanei e dei Consorzi ordinari di concorrenti rispetto a quella risultante dall'impegno presentato in sede di offerta.

Resta salvo quanto disposto dall'art. 48 commi 18 e 19 del D.Lgs. n. 50/2016. La violazione della disposizione di cui all'art. 48 comma 9 del D.Lgs. n. 50/2016 comporta l'annullamento della aggiudicazione o la nullità del contratto (art. 48, comma 10).

### Art. 13 SUBAPPALTO

I concorrenti sono tenuti a precisare, all'interno del modello di dichiarazione o del DGUE, le parti di servizi che intendono subappaltare, nei limiti consentiti dall'art. 31 comma 8 e dell'art. 105 del D.Lgs. 50/2016.

La mancata indicazione farà venir meno la possibilità di ottenere l'autorizzazione al subappalto nella fase di esecuzione.

### ART. 14 FINANZIAMENTO E PAGAMENTO

Il finanziamento avverrà ricorrendo ai contributi di cui al DD 33 del 07.12.2017, e cofinanziamento con fondi dei Comuni. Il comune si riserva il non avvio delle procedure post aggiudicazione qualora la Regione Campania non dovesse erogare il Finanziamento, e nulla potrà essere chiesto dall'operatore economico aggiudicatario della presente procedura espressa Dichiarazione dovrà essere resa nella documentazione amministrativa.

## Art. 15 TRACCIABILITÀ DEI PAGAMENTI

E' fatto obbligo all'aggiudicatario, pena la nullità assoluta del contratto di cui al presente appalto, di osservare, in tutte le operazioni ad esso riferite, le norme sulla tracciabilità dei flussi finanziari in base alle disposizioni di cui all'art. 3 della Legge 13/8/2010 n. 136.

#### Art. 16 VALUTA E LINGUA

Gli importi dichiarati devono essere espressi in euro. Le offerte devono essere formulate in lingua italiana.

#### Art. 17 RESPONSABILE DEL PROCEDIMENTO DI GARA

Responsabile della procedura di gara è l'ing. Davide Ferriello, dell'Area Tecnica del Comune di Carinaro.

#### Art. 18 RESPONSABILE UNICO DEL PROCEDIMENTO

Il Responsabile Unico del Procedimento è l'ing. Davide Ferriello, dell'Area Tecnica del Comune di Carinaro.

#### Art. 19 PRIVACY

Ai sensi dell'art. 11 del D.Lgs. 30/6/2003 n. 196, si informa che i dati personali forniti e raccolti in occasione del presente procedimento verranno:

- utilizzati esclusivamente in funzione e per i fini del presente procedimento;
- conservati fino alla conclusione del procedimento presso il comune di Carinaro.

In relazione ai suddetti dati l'interessato può esercitare i diritti sanciti dall'art. 8 del D.Lgs. n. 196/2003 medesimo.

## Art. 20 CAUSE DI ESCLUSIONE

I concorrenti saranno esclusi in caso di:

- □ mancato possesso dei requisiti previsti dal Codice, in particolare dall'art. 80, o da altre disposizioni di legge vigenti;
- $\Box$  cause di esclusione espressamente previste dal Codice o da altre disposizioni di legge vigenti;
- $\Box$  irregolarità essenziali non sanabili o non sanate nei modi prescritti;
- □ inammissibilità dell'offerta ai sensi dell'art. 59 comma 4 del D.Lgs. 50/2016 e s.m.i.;
- □ non integrità del plico contenente l'offerta o la domanda di partecipazione o altre irregolarità relative alla chiusura dei plichi, tali da far ritenere, secondo le circostanze concrete, che sia stato violato il principio di segretezza delle offerte.

## Art. 21 CHIARIMENTI e RETTIFICHE

*Per qualsiasi chiarimento circa le modalità di esecuzione di quanto richiesto o per eventuali delucidazioni, l'operatore economico dovrà accedere all'apposito forum dedicato nel sito www.asmecomm.it.* 

*Le richieste di chiarimento dovranno essere inoltrate, solo ed esclusivamente, attraverso il Forum, entro i termini indicati nel TIMING DI GARA, al punto 8.2.2., di abilitazione alla gara alla voce "Termine ultimo per la richiesta di chiarimenti".* 

*Gli operatori economici dovranno prendere visione delle risposte alle richieste di chiarimento sul sito www.asmecomm.it nel predetto Forum che avranno valore integrativo e/o correttivo degli stessi Atti di Gara.* 

*IMPORTANTE: La Stazione Appaltante utilizzerà il FORUM di gara per eventuali comunicazioni ai partecipanti in pendenza del termine di deposito delle offerte e, successivamente, per le comunicazioni di carattere generale; tra queste è compresa la pubblicazione dell'elenco degli aggiudicatari, cui rinvierà la comunicazione art. 76 D.Lgs. 50/16. Rimane a carico degli operatori economici concorrenti, l'onere di monitorare il "FORUM", al fine di prendere contezza di quanto sopra riportato.*

*La stazione Appaltante utilizzerà - per l'invio delle comunicazioni dalla piattaforma - l'indirizzo di posta elettronica certificata inserito in sede di iscrizione all'Albo Fornitori telematico della Stazione Appaltante. Si consiglia perciò di verificare la correttezza dell'indirizzo mail di posta certificata inserito nell'apposito campo.*

## *Modalità di sospensione o annullamento*

*In caso di malfunzionamento o difetto degli strumenti hardware, software e dei servizi telematici utilizzati dalla Stazione Appaltante, dal Gestore della Piattaforma e dal Supporto Tecnico al Gestore del sistema per la gara, con conseguente accertamento di anomalie nella procedura, la gara potrà essere sospesa e/o annullata.* 

*La sospensione e l'annullamento sono esclusi nel caso di malfunzionamento degli strumenti utilizzati dai singoli concorrenti.* 

*Per problemi tecnici si consiglia di contattare direttamente il Supporto Tecnico al Gestore della Piattaforma - via mail, all'indirizzo info@csamed.it oppure al 0372/801730 dal lunedì al venerdì dalle ore 08:30 alle ore 13:00 e dalle ore 14:00 alle ore 17:30.*

## Art. 22 VALIDITÀ DELLE OFFERTE

A norma dell'art. 32 comma 4 del D.Lgs. 50/2016, le offerte saranno vincolanti, per gli operatori economici che le hanno presentate, dal momento stesso della presentazione e per un periodo di 180 (centottanta) giorni decorrenti dalla data di scadenza del termine per la presentazione. La stazione Appaltante potrà chiedere agli offerenti il differimento di detto termine.

In ogni caso, a norma dell'art. 32 comma 6 del D.Lgs. 50/2016, l'offerta dell'aggiudicatario sarà irrevocabile fino alla scadenza del termine dilatorio per la stipulazione del contratto, pari a 60 giorni dalla data di efficacia dell'aggiudicazione definitiva, salvo differimento concordato con l'aggiudicatario stesso.

#### Art. 23 PROCEDURE DI RICORSO

L'organo competente in merito a controversie sullo svolgimento della procedura di gara è il Tribunale Amministrativo Regionale della Campania.

#### Art. 24 SOCCORSO ISTRUTTORIO

Ai sensi dell'art. 83 comma 9 del D.Lgs. 50/2016 e s.m.i. la mancanza, l'incompletezza e ogni altra irregolarità essenziale degli elementi richiesti, con esclusione di quelle afferenti all'offerta tecnica ed economica, possono essere sanate attraverso la procedura di soccorso istruttorio. Per la presentazione delle regolarizzazioni e delle dichiarazioni necessarie viene assegnato un termine di 5 giorni naturali, consecutivi.

La documentazione non in regola con l'imposta di bollo sarà accettata e ritenuta valida agli effetti giuridici e dovrà essere poi regolarizzata ai sensi dell'art. 16 del D.P.R. 30/12/82 n. 955 e successive modifiche ed integrazioni.

#### Art. 25 AVVERTENZE

La Stazione Appaltante potrà effettuare verifiche ai sensi dell'art. 71 del D.P.R. n. 445/2000, in merito alla veridicità delle dichiarazioni sostitutive presentate.

Con il verbale di gara si procederà all'aggiudicazione provvisoria che, divenuta definitiva con determinazione del Dirigente Area Tecnica, sarà comunicata agli interessati entro i termini previsti dall'art. 76 comma 5 del D.Lgs. 50/2016.

L'efficacia dell'aggiudicazione interverrà ad avvenuta verifica del possesso dei requisiti prescritti dalla presente procedura.

La verifica del possesso dei requisiti di carattere generale, tecnico-organizzativo ed economicofinanziario avverrà attraverso l'utilizzo della banca dati AVCPass, fino all'adozione del decreto di cui all'art. 81 comma 2 del Codice.

Tutti i soggetti interessati a partecipare alla procedura devono obbligatoriamente registrarsi al sistema accedendo all'apposito link sul Portale ANAC (Home →Servizi →AVCPass) secondo le istruzioni ivi contenute.

A norma dell'art. 73 comma 5 e dell'art. 216 comma 11 del D.Lgs. n. 50/2016, le spese per la pubblicazione del bando e dell'esito di gara, , dovranno essere rimborsate alla Stazione Appaltante dall'Aggiudicatario entro il termine di sessanta giorni dall'aggiudicazione definitiva.

#### Art. 26 STIPULA DEL CONTRATTO

La stipula del contratto avrà luogo entro 60 giorni dalla data di efficacia dell'aggiudicazione definitiva.

Il contratto verrà stipulato in forma pubblica amministrativa in modalità elettronica, pertanto l'aggiudicatario dovrà garantire la sottoscrizione con la modalità indicata.

Sono a carico dell' aggiudicatario tutte le spese e i diritti relativi alla stipulazione del contratto e alla sua registrazione.

L'Ente effettuerà la consegna del servizio in via d'urgenza, ai sensi dell'art. 32 comma 8 del D.Lgs. 50/2016, nelle more della sottoscrizione del contratto.

Carinaro, li 15.03.2018

IL RUP (ing. Davide Ferriello)

Allegati:

- Modello I "Dichiarazione"
- Modello II "Offerta Economica"
- DGUE
- Atto unilaterale d'obbligo

Documento informatico firmato digitalmente ai sensi del testo unico D.P.R. 28 dicembre 2000, n. 445, del D.Lgs. n. 82/2005 e norme collegate, il quale sostituisce il testo cartaceo e la firma autografa.